**Archivierter Artikel:** Dieser Artikel bezieht sich auf Version 4.x des UCware Servers und ist daher veraltet. Den aktuellen Stand finden Sie [hier.](https://wiki.ucware.com/adhandbuch/anbindungen/sitemap)

# **[veraltet:] SIP-Gateways**

Ein SIP-Gateway ist die Grundlage für ausgehende Anrufe nach extern und für eingehende Anrufe von extern.

Für eingehende Anrufe müssen die Einstellungen im Untermenü "Routen eingehend" überprüft und angepasst werden.

Für ausgehende Anrufe müssen die Einstellungen im Untermenü "Routen & LCR" überprüft und angepasst werden.

Wenn ein eingehender Invite vom Telefonanbieter vom Asterisk mit 401 abgelehnt wird (überprüfen mit sngrep), dann überprüfen Sie ob im SIP-Gateway der Parameter für "Insecure" korrekt gesetzt wurde. Es gibt keine Ausgabe im Asterisk-Log!

#### **Bevorzugte SIP-Provider**

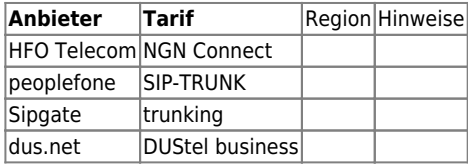

### **Getestete SIP-Provider**

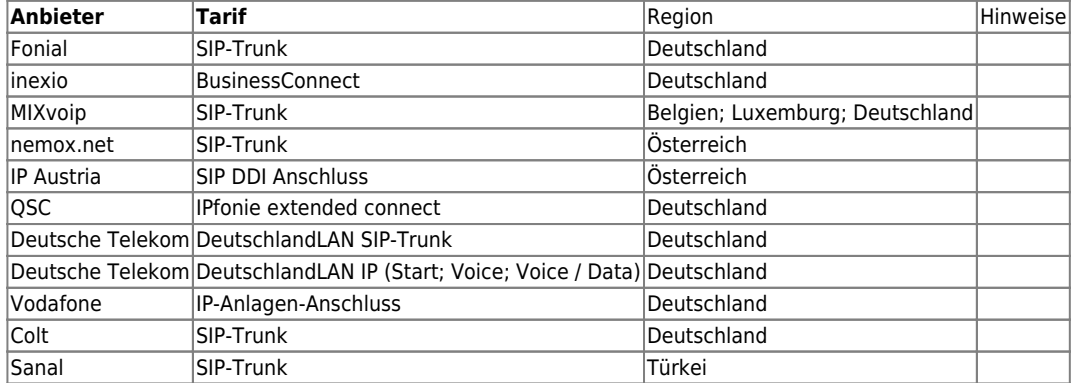

#### **SIP-Gateway anlegen und bearbeiten**

- In dem Feld **Titel** kann ein beliebiger Titel eingegeben werden.
- Das Feld Name wird automatisch vergeben. Es beginnt mit "gw" gefolgt von einer fortlaufenden Nummer und dem Titel in kleinen Buchstaben und ohne Sonderzeichen.
- Im Feld **Registrar / Server** muss eine IP-Adresse oder eine URL eingetragen werden, die für ausgehende und eingehende Anrufe verwendet werden soll.
- Im Feld **Proxy** kann eine IP-Adresse oder URL des SIP-Proxys eingegeben werden.
- Im Feld **Benutzername** muss der Benutzername für das SIP-Gateway eingegeben werden.
- Im Feld **Passwort** muss das Passwort für das SIP-Gateway eingetragen werden.

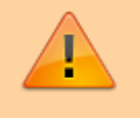

Für das SIP-Passwort sind nur die Zeichen A-Z,a-z,0-9,#.\* zulässig. Die folgenden Zeichen sind nicht zulässig ,;/?:@&=+\$" auch das Kommazeichen ist nicht zulässig. Bei dem SIP-Anbieter muss ein Passwort gesetzt werden, welches nur aus zulässigen Zeichen besteht.

- In einigen Fällen kann es sein, dass der SIP-Provider zusätzlich zum Benutzernamen einen **Authuser** mitteilt. Teilt der SIP-Provider einen Authuser mit, muss dieser eingetragen werden. Teilt der SIP-Provider keinen Authuser mit, muss dieses Feld leer gelassen werden.
- Mit der Checkbox **ausgehende Anrufe zulassen** wird festgelegt, ob über dieses SIP-Gateway grundsätzlich ausgehende Anrufe geführt werden dürfen. Wenn es nur einen einzigen Benutzer gibt oder der supervisor über dieses SIP-Gateway anrufe durchführen können soll, ist die Checkbox zu aktivieren.
- Mit der Checkbox **registrieren** wird festgelegt, ob sich die UCware an dem SIP-Server registrieren soll. Für SIP-Gateways von Telefonanbietern ist diese Checkbox in fast allen Fällen zu aktivieren.
- Die Dropdown-Liste **Sprache** hat Auswirkungen auf die Hörtöne. Für Anlagen in Deutschland, Österreich, Schweiz, sowie Belgien, Niederlande und Luxemburg wird dieser Parameter auf deutsch gesetzt.
- Im Feld **Wählbefehl** kann konfiguirert werden wie der Wählbefehl bei einem ausgehenden Anruf an das SIP-Gateway (im Fall eines Telefonanbieters an diesen) übermittelt wird. In den meisten Fällen, muss der Wählbefehl unverändert bleiben.
- In dem Feld **Quelle Zielrufnummer** wird für eingehende Anrufe festgelegt aus welchem Teil des SIP-Invites die Rufnummer des Anrufer übernommen werden soll. Der richtige Parameter kann per Analyse eines SIP-Invites, anhand der Spezifikationen des Providers oder Nachfrage beim Provider ermittelt werden.
- In dem Dropdown-Menü **Gruppe** kann das SIP-Gateway einer Gruppe zugeordnet werden. Soll das SIP-Gateway für ausgehende Anrufe verwendet werden, ist die Zuordnung zwingend erforderlich. Ein Gruppe muss vorher angelegt werden, bevor diese im SIP-Gateway zugeordnet werden kann. Ein SIP-Gateway kann mit der Gruppe abgespeichert werden und nach dem Anlegen der Gruppe nachträglich bearbeitet und zugeordnet werden.
- Im Feld **Port** wird der vom SIP-Provider mitgeteilte Port eingegeben. In den meisten Fällen ist der Standard-Wert 5060 richtig. Falls der verwendete SIP-Provider auf Port 5060 nicht antwortet, muss der Port gemäß Provider-Spezifikation angegeben oder beim Provider erfragt werden.
- Wenn die UCware hinter einer NAT betrieben wird und somit die IP-Adresse der UCware und die IP-Adresse, die für die Registrierung beim SIP-Provider angezeigt wird voneinander abweichen, ist das Feld **Ist hinter NAT** auf yes zu setzen. Ist die IP-Adresse der UCware identisch mit der IP-Adresse die beim SIP-Provider angezeigt wird oder handelt es sich beim dem SIP-Gateway nicht um einen SIP-Provider sondern um ein lokales Mediengateway, so ist die Option no zu wählen.
- Das Dropdown-Menü **RTP-Strom umlenken** bitte auf der Standard-Einstellung nein stehen lassen. Die RTP-Pakete mit dem Audio-Stream in beide Richtungen werden dann zwischen dem SIP-Gateway und der UCware ausgetauscht.
- Ist die Option **Verfügbarkeit prüfen** aktiviert, schickt die UCware in regelmässigen Abständen ein IP-Paket an das SIP-Gateway. Kommt keine Antwort, wird das Gateway vorübergehend nicht verwendet.
- Im Feld **Gleichzeitige Anrufe** kann festgelegt werden, wieviele Anrufe über das Gateway höchstens gleichzeitig möglich sein sollen. Der eingetragene Wert sollte gleich oder kleiner sein als das Limit des Gateways.
- Im Dropdown-Menü **DTMF-Modus** wird ausgewählt wie DTMF-Töne übertragen werden sollen. Hier sind die Parameter vom SIP-Provider oder des SIP-Gateways zu beachten.
- In dem Dropdown-Menü **Insecure** ist es möglich zuzulassen, dass die UCware entweder Verbindungen auf beliebigen Ports oder ohne vorherige Authentifizierung annimmt oder auf beliebigen Ports und ohne vorherige Authentifizierung annimmt. Es ist dringend empfohlen, diesen Parameter auf 'no' zu setzen.
- Bei **Remote-Party-ID aktualisieren** wird festgelegt, ob dem SIP-Gateway der optionale Parameter "Remote-Party-ID" mitgeteilt werden soll. Dieser Parameter sollte nur dann aktiviert werden, wenn es vom SIP-Gateway oder Provider ausdrücklich gefordert wird.
- Bei **Remote-Party-ID vertrauen** wird festgelegt, ob die UCware das Feld Remote-Party-ID ausgewertet, wenn es von einem SIP-Gateway mitgeteilt wird. Es ist empfohlen diesen Parameter auf 'no' zu setzen.
- In der Zeile **Codecs** werden alle Codecs aktiviert, welche vom SIP-Provider unterstützt werden. Der wichtigste Codec ist G.711a. Dieser wird von fast allen Providern bevorzugt verwendet.
- In der Zeile **Erlaubtes IP-Subnetz** kann eingegrenzt werden in welchem IP-Netz sich der SIP-Provider befindet. Bei einem lokalen Mediagateway wird die IP-Adresse mit /32 eingetragen. Bei einem SIP-Provider muss das einzutragende IP-Netz vom SIP-Provider mitgeteilt werden.

## **Beispiel-Konfigurationen**

- $-HFO$  $-HFO$
- $\bullet$  [HTP](https://wiki.ucware.com/gateway/sip/htp)
- [Peoplefone](https://wiki.ucware.com/gateway/sip/peoplefone)
- [Sipgate](https://wiki.ucware.com/gateway/sip/sipgate)
- $\bullet$  [Inexio](https://wiki.ucware.com/gateway/sip/inexio)
- $\bullet$  [QSC](https://wiki.ucware.com/gateway/sip/qsc)
- [IP Austria](https://wiki.ucware.com/gateway/sip/ip-austria)
- [dus.net](https://wiki.ucware.com/gateway/sip/dus)
- **[SANAL SANTRAL TELEKOMUNİKASYON TİC. A.Ş.](https://wiki.ucware.com/gateway/sip/sanal)**
- [Fonial](https://wiki.ucware.com/gateway/sip/fonial)
- [Telekom DeutschlandLAN SIP-Trunk](https://wiki.ucware.com/gateway/sip/dtag/sip-trunk)
- [Telekom DeutschlandLAN IP \(Start; Voice; Voice / Data\)](https://wiki.ucware.com/gateway/sip/dtag/ip)

#### From:

<https://wiki.ucware.com/> - **UCware-Dokumentation**

Permanent link: **[https://wiki.ucware.com/archiv/4\\_x/gateway/sip](https://wiki.ucware.com/archiv/4_x/gateway/sip)**

Last update: **18.09.2024 13:17**